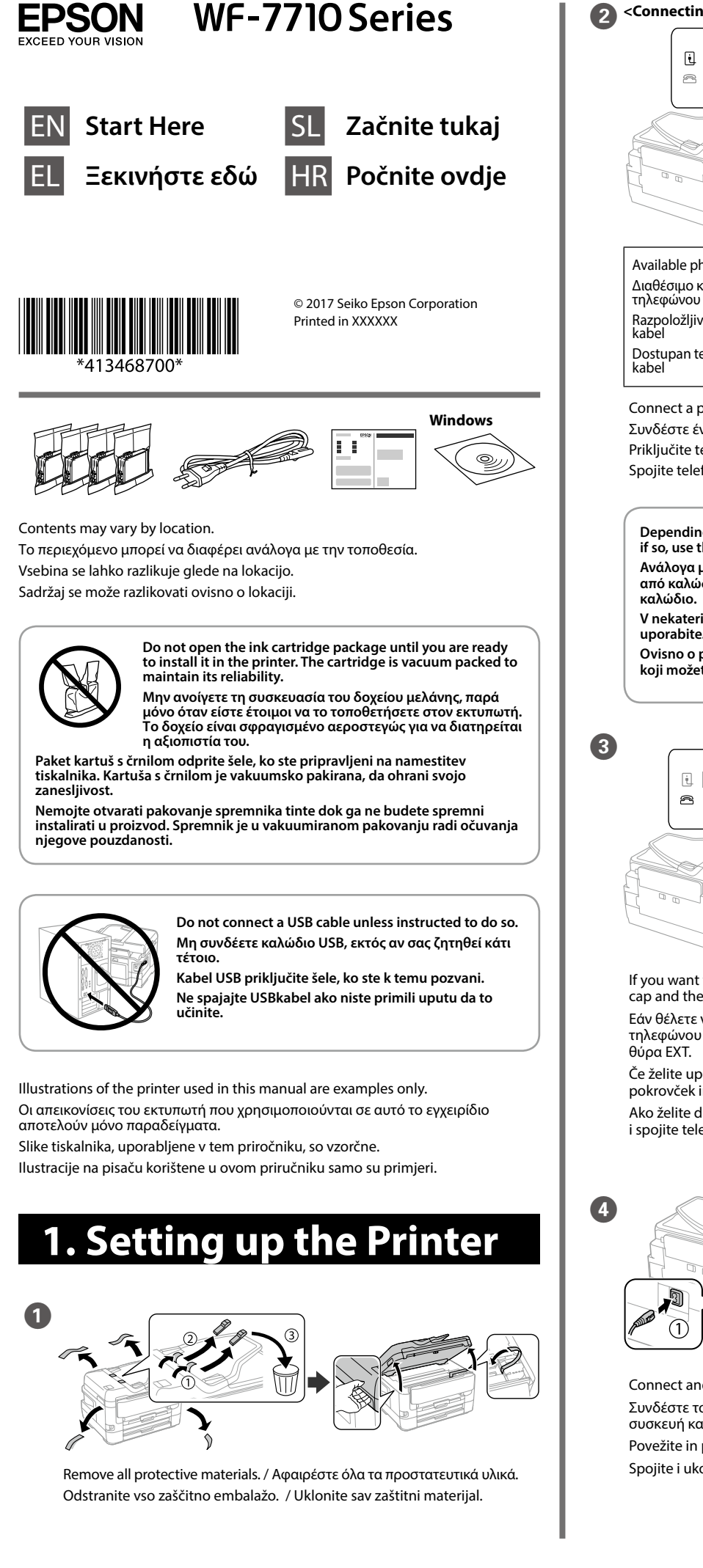

Wait until ink charging is finished. Περιμένετε μέχρι να ολοκληρωθεί η φόρτωση του μελανιού. Počakajte, da se polnjenje črnila dokonča. Pričekajte da se završi punjenje tintom.

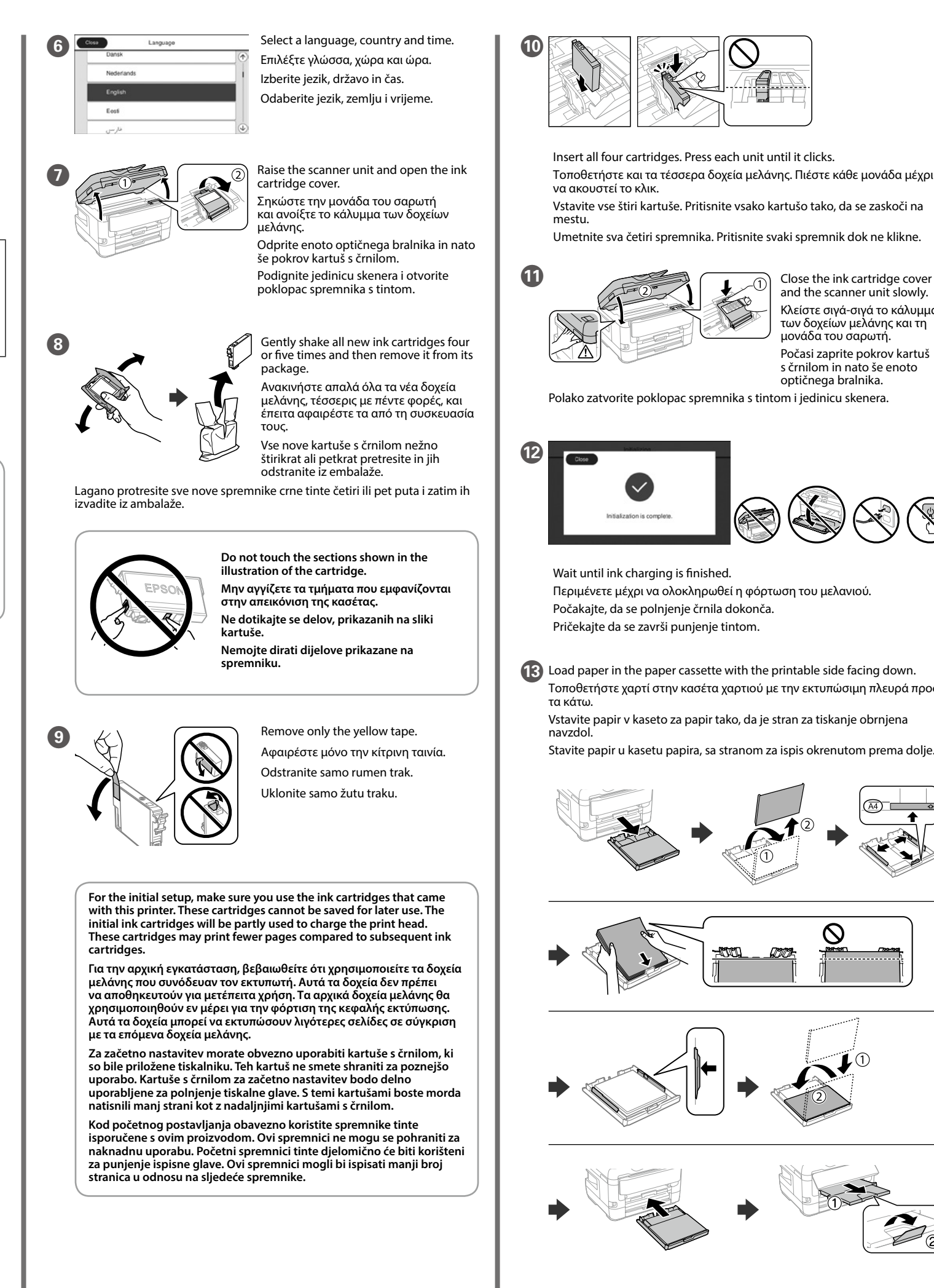

13 Load paper in the paper cassette with the printable side facing down. Τοποθετήστε χαρτί στην κασέτα χαρτιού με την εκτυπώσιμη πλευρά προς τα κάτω. Vstavite papir v kaseto za papir tako, da je stran za tiskanje obrnjena

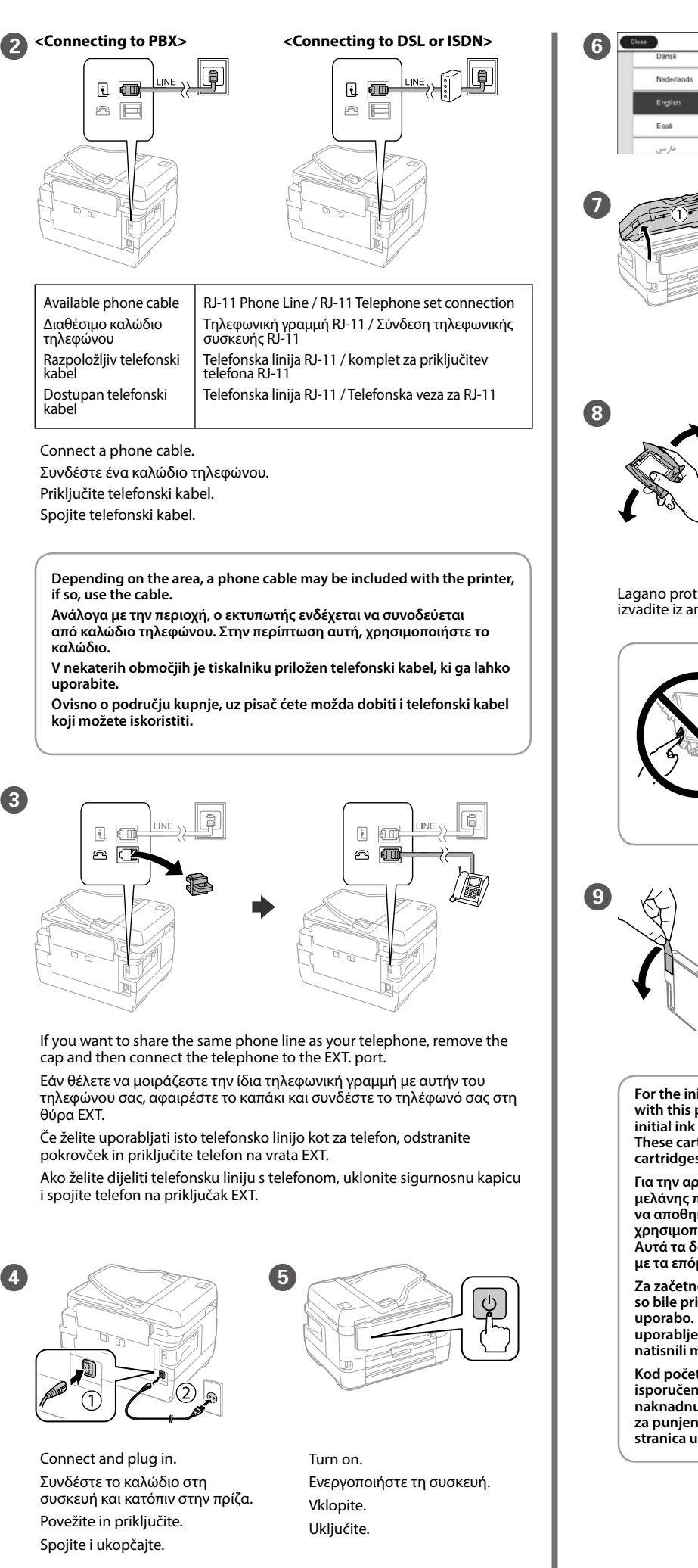

E Make other settings as necessary. Πραγματοποιήστε λοιπές ρυθμίσεις αν χρειάζονται. Po potrebi konfigurirajte druge nastavitve. Po potrebi izvršite druge postavke.

 $\begin{array}{c} \text{Top} \otimes \text{to start copying.} \end{array}$ Πατήστε  $\Diamond$ για να ξεκινήσει η αντιγραφή. Pritisnite x, da začnete kopiranje. Dodirnite  $\otimes$ za početak kopiranja.

Insert all four cartridges. Press each unit until it clicks.

Τοποθετήστε και τα τέσσερα δοχεία μελάνης. Πιέστε κάθε μονάδα μέχρι

να ακουστεί το κλικ.

Vstavite vse štiri kartuše. Pritisnite vsako kartušo tako, da se zaskoči na

mestu.

Umetnite sva četiri spremnika. Pritisnite svaki spremnik dok ne klikne.

and the scanner unit slowly. Κλείστε σιγά-σιγά το κάλυμμα

των δοχείων μελάνης και τη μονάδα του σαρωτή. Počasi zaprite pokrov kartuš s črnilom in nato še enoto optičnega bralnika. Polako zatvorite poklopac spremnika s tintom i jedinicu skenera.

navzdol.

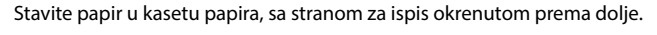

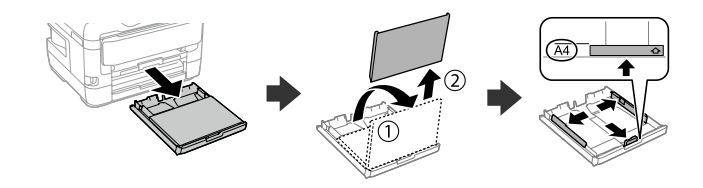

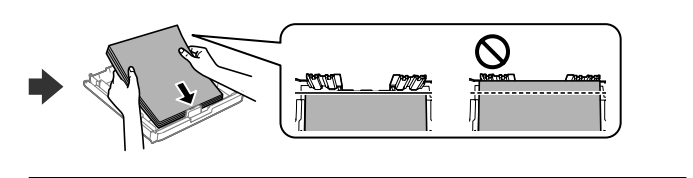

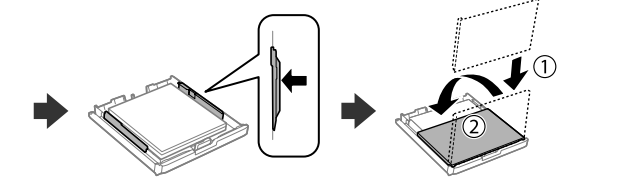

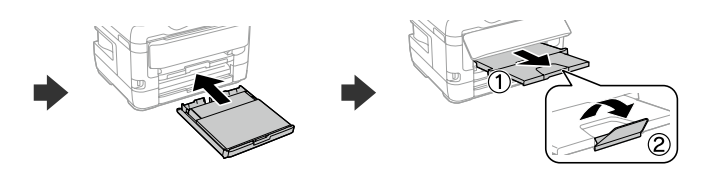

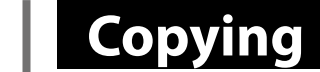

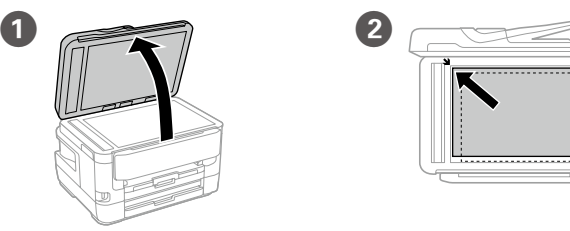

Open. Ανοίξτε. **Odprite** Otvorite. Τοποθετήστε το πρωτότυπο.

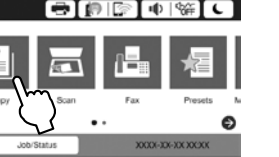

Place the original. Naložite izvirnik. Stavite izvornik.

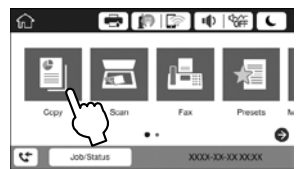

C

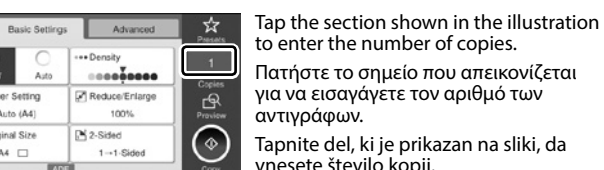

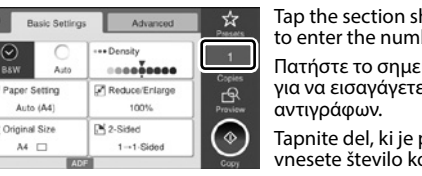

Tapnite del, ki je prikazan na sliki, da vnesete število kopij.

Dodirnite dio prikazan na ilustraciji kako biste unijeli broj kopija.

Casse0t0 **N** Casse0t0 **N** Casse0t0 **N** Casse0t0 **N** Casse0t0 **N** Casse0t0 **N** Casse0t0 **N** C paper cassette. You can change these settings later. Ορίστε το μέγεθος και τον τύπο χαρτιού για την κασέτα χαρτιού. Μπορείτε να

# **Ink Cartridge Codes**

## **Print Quality Help**

Make the fax settings. You can change these settings later. If you do not want to make settings now, close the fax settings screen.

> Windows® is a registered trademark of the Microsoft Corporation. Mac is a trademark of Apple Inc., registered in the U.S. and other countries. Android™ is a trademark of Google Inc.

Maschinenlärminformations-Verordnung 3. GPSGV: Der höchste Schalldruckpegel beträgt 70 dB(A) oder weniger gemäss EN ISO 7779.

Das Gerät ist nicht für die Benutzung im unmittelbaren Gesichtsfeld am Bildschirmarbeitsplatz vorgesehen.<br>Um störende Reflexionen am Bildschirmarbeitsplatz zu vermeiden, darf dieses Produkt nicht im<br>unmittelbaren Gesichtsf

Обладнання відповідає вимогам Технічного регламенту обмеження використання деяких небезпечних речовин в електричному та електронному обладнанні.

Для пользователей из России срок службы: 3 года.

**Do not load paper above the ▼ arrow mark inside the edge guide. Μην τοποθετείτε το χαρτί πάνω από το σημάδι βέλους** d **στο** 

AEEE Yönetmeliğine Uygundur.

Ürünün Sanayi ve Ticaret Bakanlığınca tespit ve ilan edilen kullanma ömrü 5 yıldır. Tüketicilerin şikayet ve itirazları konusundaki başvuruları tüketici mahkemelerine ve tüketici hakem

heyetlerine yapılabilir.

Üretici: SEIKO EPSON CORPORATION

Adres: 3-5, Owa 3-chome, Suwa-shi, Nagano-ken 392-8502 Japan Tel: 81-266-52-3131

Web: http://www.epson.com/

#### **Notice on Printer Information Transmission (only for Users in Europe)**

By connecting your printer to the internet (directly or via a computer) you will transmit the printer identity to Epson in Japan. Epson will use this information to check if it is in any Epson supported programme and store it to avoid repeat acknowledgments. On the first occasion an acknowledgment may be sent and printed out on your printer including information about relevant products and services.

#### **Ανακοίνωση σχετικά με τη μετάδοση πληροφοριών του εκτυπωτή (μόνο για χρήστες στην Ευρώπη)**

Συνδέοντας τον εκτυπωτή σας στο διαδίκτυο (απευθείας ή μέσω υπολογιστή), η ταυτότητα του εκτυπωτή μεταδίδεται στην Epson στην Ιαπωνία. Η Epson χρησιμοποιεί αυτές τις πληροφορίες για να ελέγξει εάν περιέχονται σε κάποιο πρόγραμμα που υποστηρίζεται από την Epson και τις αποθηκεύει για αποφυγή των επαναλαμβανόμενων διαδικασιών αναγνώρισης στο μέλλον. Κατά την πρώτη σύνδεση, ενδέχεται να αποσταλεί και να εκτυπωθεί μια αναγνώριση από τον εκτυπωτή σας, η οποία θα περιλαμβάνει πληροφορίες για σχετικά προϊόντα και υπηρεσίες.

#### **Obvestilo o prenosu podatkov tiskalnika (samo za uporabnike v Evropi)**

Ko v tiskalniku vzpostavite internetno povezavo (neposredno ali prek računalnika), boste podatke o tiskalniku neposredno posredovali družbi Epson na Japonskem. Družba Epson bo s temi podatki preverila, ali je vaš tiskalnik združljiv s katerim od podprtih programov, in jih shranila za bodoče poizvedbe. Prvič bo poizvedba morda poslana v vaš tiskalnik, ki jo bo natisnil z informacijami o ustreznih izdelkih in storitvah.

#### **Napomena za prijenos informacija pisača (samo za korisnike u Europi)**

Spajanjem pisača na internet (izravno ili preko računala) prenosite identitet pisača tvrtki Epson u Japanu. Epson će ove informacije upotrijebiti kako bi provjerio je li u bilo kojem programu koji podržava Epson i pohranit će ga kako bi se izbjeglo višestruko potvrđivanje. Prvom prilikom potvrda može biti poslana i ispisana na vašem pisaču, uključujući informacije o odgovarajućim proizvodima i uslugama.

The contents of this manual and the specifications of this product are subject to change withou

 $\epsilon$ 

If you see missing segments or broken lines in your printouts, print a nozzle check pattern to check if the print head nozzles are clogged.

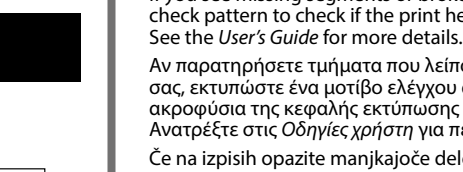

Αν παρατηρήσετε τμήματα που λείπουν ή σπασμένες γραμμές στις εκτυπώσεις σας, εκτυπώστε ένα μοτίβο ελέγχου ακροφυσίων για να ελέγξετε αν τα ακροφύσια της κεφαλής εκτύπωσης είναι φραγμένα.

Ανατρέξτε στις *Οδηγίες χρήστη* για περισσότερες λεπτομέρειες.

Če na izpisih opazite manjkajoče dele ali prekinjene črte, natisnite vzorec za preverjanje šob, da preverite, ali so šobe tiskalne glave zamašene.

Več informacij najdete v priročniku *Navodila za uporabo*.

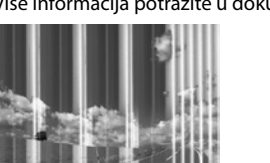

Ako vidite da u ispisu nedostaju neki dijelovi ili su linije isprekidane, ispišite uzorak za provjeru mlaznice da provjerite jesu li mlaznice začepljene. Više informacija potražite u dokumentu *Korisnički vodič*.

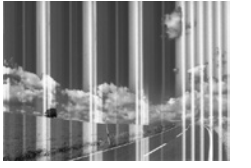

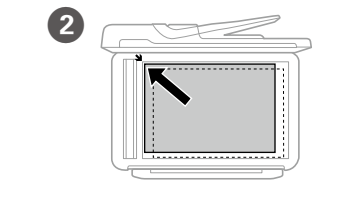

### **Epson Connect**

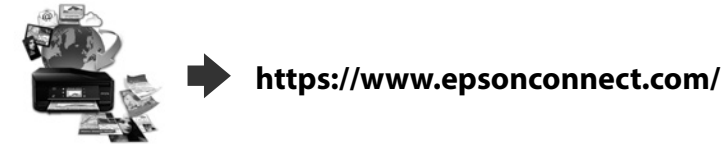

Using your mobile device, you can print from any location worldwide to your Epson Connect compatible product. Visit the website for more information. Χρησιμοποιώντας το κινητό σας τηλέφωνο, μπορείτε να εκτυπώνετε στο συμβατό προϊόν σας Epson Connect από οποιαδήποτε τοποθεσία σε όλο τον κόσμο. Επισκεφθείτε τον ιστότοπο για περισσότερες πληροφορίες. Če je vaš tiskalnik združljiv s storitvijo Epson Connect, lahko iz mobilne naprave tiskate kjer koli na svetu. Če želite dodatne informacije, obiščite spletno mesto.

Pomoću mobilnog uređaja možete ispisivati s bilo kojeg mjesta na svijetu preko proizvoda kompatibilnog s uslugom Epson Connect. Saznajte više o tome na našim internetskim stranicama.

## **Questions?**

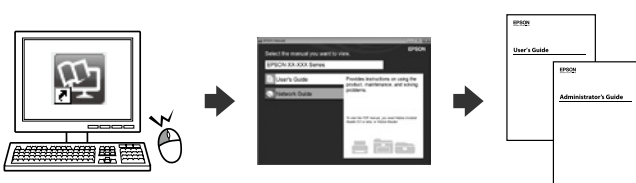

You can open the PDF manuals from the shortcut icon, or download the latest versions from the following website.

Μπορείτε να ανοίξετε τα Εγχειρίδια PDF από το εικονίδιο συντόμευσης ή να πραγματοποιήσετε λήψη των τελευταίων εκδόσεων από την ακόλουθη τοποθεσία web. Priročnike v obliki zapisa PDF lahko odprete s klikom ikone ali prenesete

najnovejše različice s tega spletnega mesta.

Priručnike u PDF formatu možete otvoriti pritiskom ikone prečaca ili preuzmite najnovije verzije s web-mjesta u nastavku.

**http://www.epson.eu/Support (Europe) http://support.epson.net/ (outside Europe)**

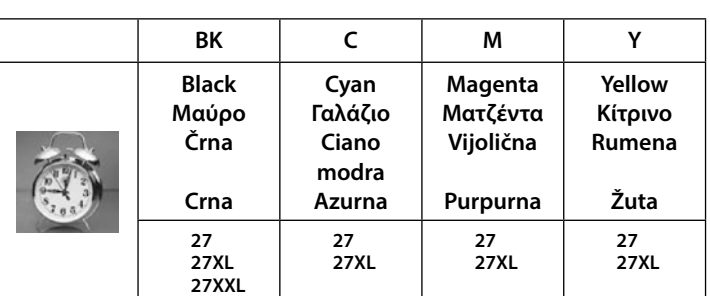

## **2. Installing Software**

**No CD/DVD drive Mac OS**

Visit the website to start the setup process, install software, and configure network settings.

Επισκεφθείτε τον ιστότοπο για να εκκινήσετε τη διαδικασία ρύθμισης, να εγκαταστήσετε λογισμικό και να ρυθμίσετε τις παραμέτρους δικτύου. Obiščite spletno mesto, da začnete postopek namestitve, namestite programsko opremo in konfigurirate nastavitve omrežja. Posjetite web-mjesto kako biste pokrenuli proces postavljanja, instalirajte

softver i odaberite mrežne postavke.

### **Windows**

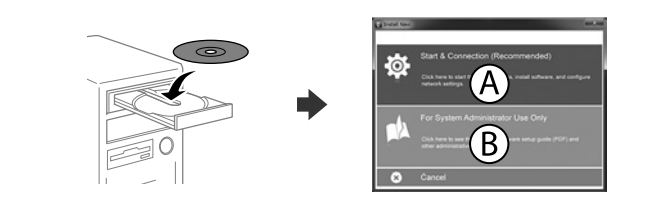

Insert the CD and then select A. If you need to connect multiple computers as a system administrator, select B and see the *Administrator's Guide* to set up the administrator's settings.

Τοποθετήστε το CD και επιλέξτε A. Εάν πρέπει να συνδέσετε πολλαπλούς υπολογιστές ως διαχειριστής συστήματος, επιλέξτε Β και ανατρέξτε στον *Οδηγός Διαχειριστή* για να πραγματοποιήσετε τις ρυθμίσεις διαχειριστή.

Vstavite CD in izberite možnost A. Če želite povezati več računalnikov kot skrbnik sistema, izberite možnost B in preberite *Priročnik za skrbnike*, da nastavite nastavitve za skrbnika.

Umetnite CD i odaberite A. Ako trebate spojiti više računala kao administrator sustava, odaberite B i pogledajte *Vodič za administratore* kako biste odabrali postavke administratora.

**If the Firewall alert appears, allow access for Epson applications.**

**Εάν εμφανιστεί ειδοποίηση από το τείχος προστασίας, επιτρέψτε την πρόσβαση στις εφαρμογές της Epson.**

**Če se prikaže opozorilo požarnega zidu, dovolite dostop za aplikacije Epson. Ako se pojavi upozorenje vatrozida, dozvolite pristup Epson aplikacijama.**

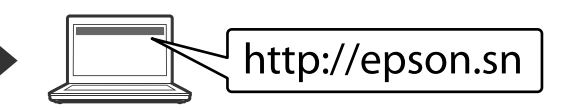

αλλάξετε τις ρυθμίσεις αυτές αργότερα. Nastavite velikost in vrsto papirja za kaseto za papir. Te nastavitve lahko spremenite pozneje.

Podesite veličinu i vrstu papira za kasetu za papir. Ove postavke možete mijenjati kasnije.

> Πραγματοποιήστε τις ρυθμίσεις φαξ. Μπορείτε να αλλάξετε τις ρυθμίσεις αυτές αργότερα. Εάν δεν θέλετε να κάνετε τις ρυθμίσεις τώρα, κλείστε την οθόνη ρυθμίσεων φαξ.

Opravite nastavitve faksa. Te nastavitve lahko spremenite pozneje. Če jih želite konfigurirati pozneje, zaprite zaslon z nastavitvami faksa. Odaberite postavke faksa. Ove postavke možete mijenjati kasnije. Ako ih ne želite odabrati sada, zatvorite zaslon s postavkama faksa.

### **iOS/Android**

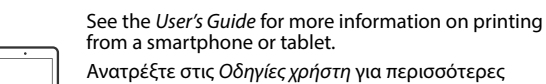

πληροφορίες σχετικά με την εκτύπωση από smartphone ή tablet. Preberite *Navodila za uporabo*, v katerih boste izvedeli

več o tiskanju iz pametnega telefona ali tabličnega računalnika.

Pogledajte *Korisnički vodič* za više informacija o ispisivanju preko pametnog telefona ili tableta.

For users in Europe / Για χρήστες από την Ευρώπη / Za uporabnike v Evropi / Za korisnike u Europi

"XL" and "XXL" indicate large cartridges. / Τα «XL» και «XXL» υποδεικνύουν δοχεία μεγάλου μεγέθους. / Oznaki »XL« in »XXL« označujeta velike kartuše. / "XL" i "XXL" označavaju velike spremnike.

**εσωτερικό του πλαϊνού οδηγού.**

Papirja ne vstavljajte nad oznako puščice ▼ v notranjosti vodila robov.

**Papir ne umećite iznad oznake ▼ unutar rubne vodilice.** 

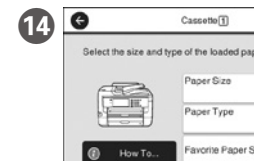

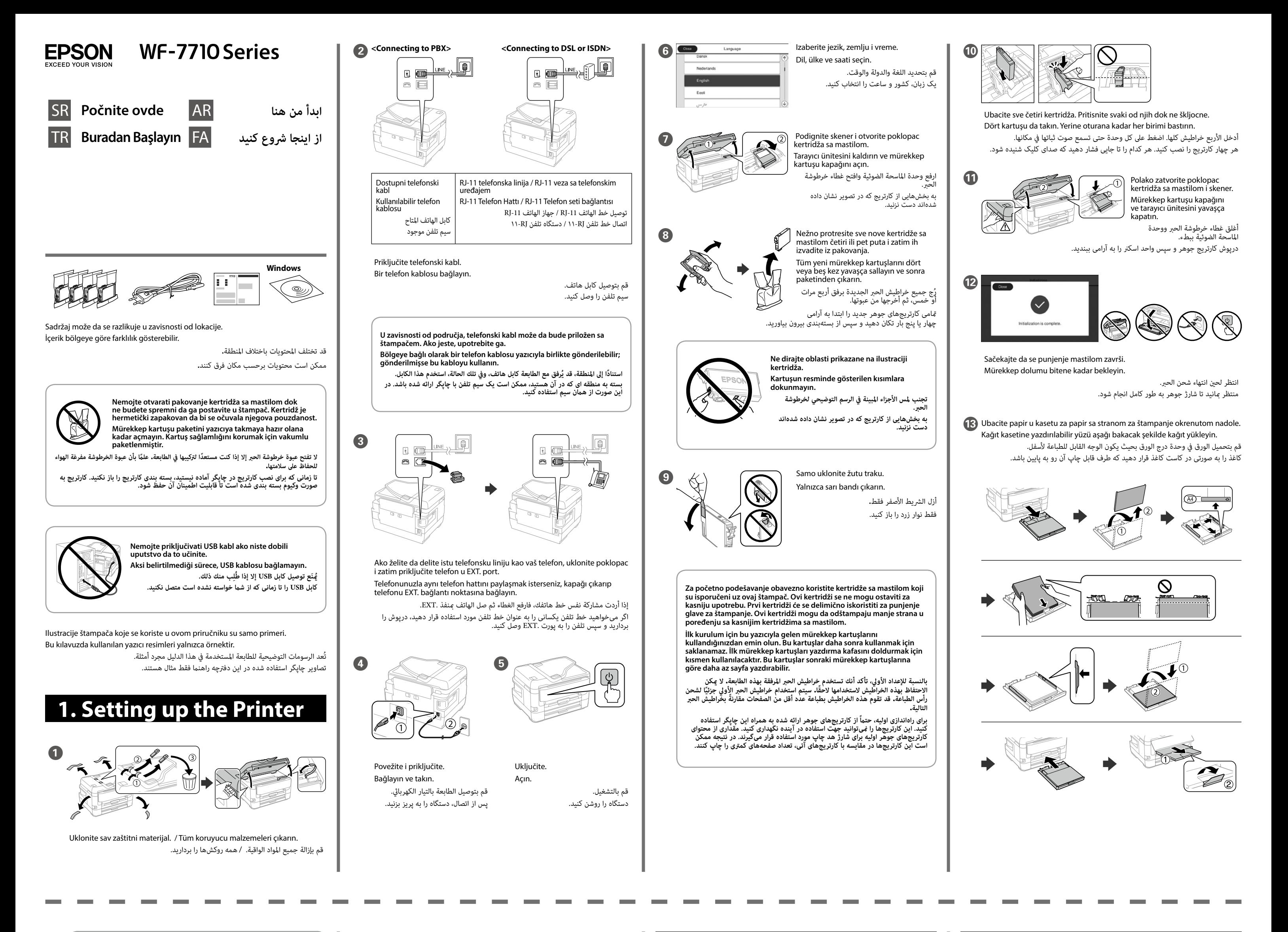

Tüketicilerin şikayet ve itirazları konusundaki başvuruları tüketici mahkemelerine ve tüketici hakem heyetlerine yapılabili

**Copying**

**Ink Cartridge Codes**

Windows® is a registered trademark of the Microsoft Corporation. Mac is a trademark of Apple Inc., registered in the U.S. and other countries. Android™ is a trademark of Google Inc.

Maschinenlärminformations-Verordnung 3. GPSGV: Der höchste Schalldruckpegel beträgt 70 dB(A) oder weniger gemäss EN ISO 7779.

Das Gerät ist nicht für die Benutzung im unmittelbaren Gesichtsfeld am Bildschirmarbeitsplatz vorgesehen. Um störende Reflexionen am Bildschirmarbeitsplatz zu vermeiden, darf dieses Produkt nicht im unmittelbaren Gesichtsfeld platziert werden.

Обладнання відповідає вимогам Технічного регламенту обмеження використання деяких небезпечних речовин в електричному та електронному обладнанні.

Для пользователей из России срок службы: 3 года. AEEE Yönetmeliğine Uygundur.

Ürünün Sanayi ve Ticaret Bakanlığınca tespit ve ilan edilen kullanma ömrü 5 yıldır.

- Üretici: SEIKO EPSON CORPORATION
- Adres: 3-5, Owa 3-chome, Suwa-shi, Nagano-ken 392-8502 Japan Tel: 81-266-52-3131
- Web: http://www.epson.com/

#### **Obaveštenje o prenosu informacija o štampaču (samo za korisnike u Evropi)**

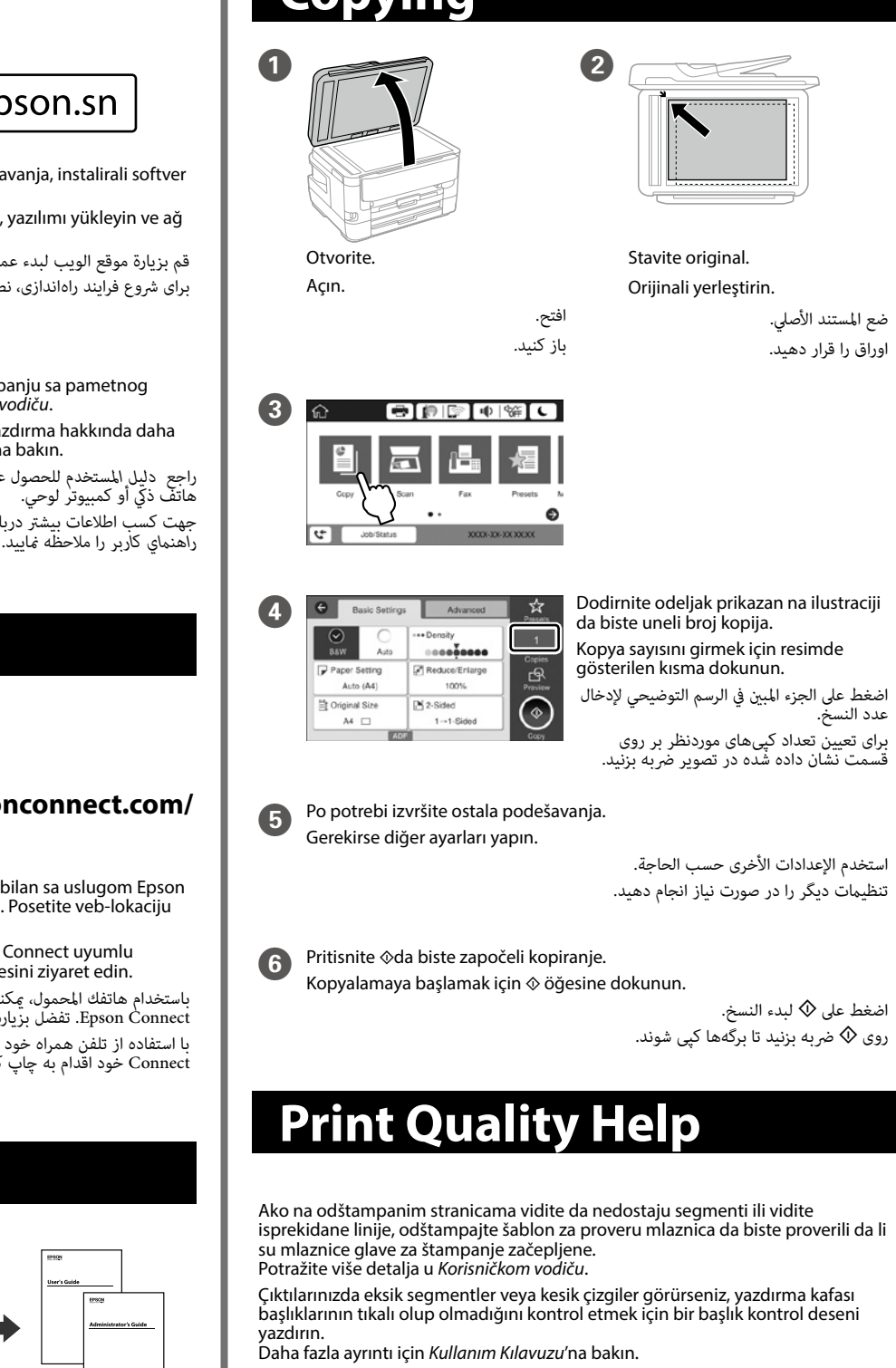

إذا رأيت أجزاءً مفقودةً أو سطورًا مقطعة في المطبوعات لديك، فقم بالطباعة باستخدام نسق فحص<br>الفوهة، للتحقق ما إذا كانت فوهات رأس الطباعة مسدودة أم لا.<br>راجع دليل المستخدم للتعرف على مزيد من التفاصيل.

Ako štampač povežete na internet (direktno ili preko računara), prenećete identitet štampača kompaniji Epson u Japanu. Epson će koristiti te informacije za proveru da li se štampač nalazi u nekom programu koji Epson podržava i sačuvaće ga da bi izbegao ponavljanje potvrda. Moguće je da prvi put bude poslata potvrda sa informacijama o relevantnim proizvodima i uslugama i da bude odštampana na štampaču.

#### **Yazıcı Bilgileri İletimi Hakkında Bilgi (yalnızca Avrupa'daki Kullanıcılar için)**

Yazıcınızı Internet'e bağlayarak (doğrudan veya bilgisayar yoluyla) yazıcı kimliğini Japonya'daki Epson'a ileteceksiniz. Epson bu bilgileri herhangi bir Epson destekli programda olup olmadığını kontrol edecek ve onaylama tekrarını önlemek için depolayacaktır. İlk kez, yazıcınızda ilgili ürün ve servislerle ilgili bilgi dahil bir onay gönderilebilir ve yazdırılabilir.

#### **تنبيه عند نقل معلومات الطابعة )للمستخدمني يف أوروبا فقط(**

عند توصيل طابعتك بالإنترنت (مباشرةً أو عبر كمبيوتر)، ستنقل رقم تعريف الطابعة إلى Epson في اليابان. سوف تستخدم Epson ٍّ هذه املعلومات للتحقق مام إذا كانت ضمن أي من الربامج التي تدعمها Epson وتخزنها لتجنب تكرار الإشعارات. في أول مناسبة عكن إرسال إشعارٍ وطبعه على الطابعة متضمنًا معلومات<br>حول المنتجات والخدمات ذات الصلة.

#### **اخطار درباره انتقال اطالعات چاپگر )تنها برای کاربران اروپایی(**

با متصل کردن چاپگر به اینترنت (مستقیماً یا از طریق رایانه)، اطلاعات شناسایی دستگاه را به سرورهای Epson در ژاپن انتقال میدهید. Epson این اطالعات را برای بررسی اینکه آیا دستگاه از برنامههای تحت پشتیبانی Epson استفاده میکند و با ذخیره کردن آنها نیازی به تکرار مکرر فرآیند تایید نخواهد داشت. ممکن است نخستین بار یک پیام تایید شامل اطالعاتی درباره محصوالت و خدمات مرتبط به چاپگر شما ارسال و چاپ شود.

The contents of this manual and the specifications of this product are subject to change without notice.

 $\epsilon$ 

اگر در برگههای چاپ شده قسمتهایی جا افتادهاند یا خطوط شکسته مشاهده میشوند، یک الگوی بررسی انسداد نازل چاپ کنید تا مشخص شود آیا نازلهای هد چاپ مسدود شدهاند. جهت کسب اطالعات بیشرت به *راهنامي کاربر* مراجعه کنید.

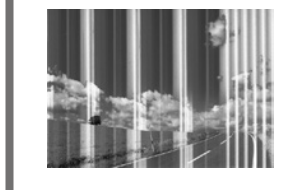

سایت زیر دانلود کنید.

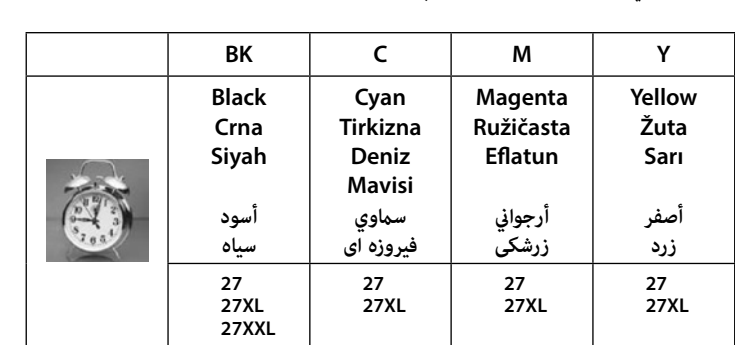

"XL" i "XXL" označavaju velike kertridže. / "XL" ve "XXL" büyük kartuşları gösterir. / تشير "XL" و"XXL" إلى الخرطوشات الكبيرة. / "XL" و "XXL" نشان دهنده كارتريجهای بزرگ هستند.

**No CD/DVD drive**

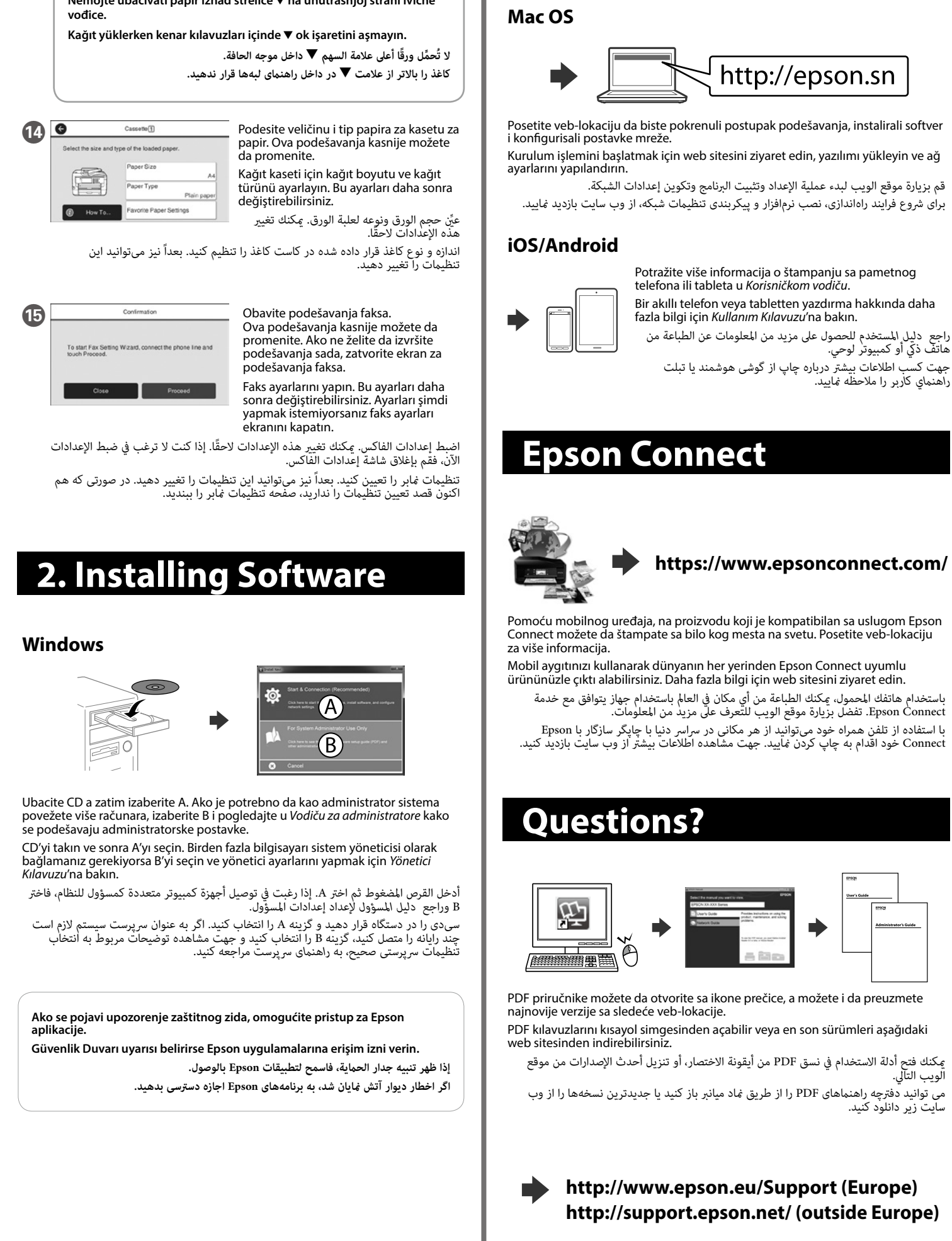

### Za korisnike u Evropi / Avrupa'daki kullanıcılar için

للمستخدمني يف أوروبا / مخصوص کاربران اروپایی

**Nemojte ubacivati papir iznad strelice** d **na unutrašnjoj strani ivične**